## **UART DIP Switches**

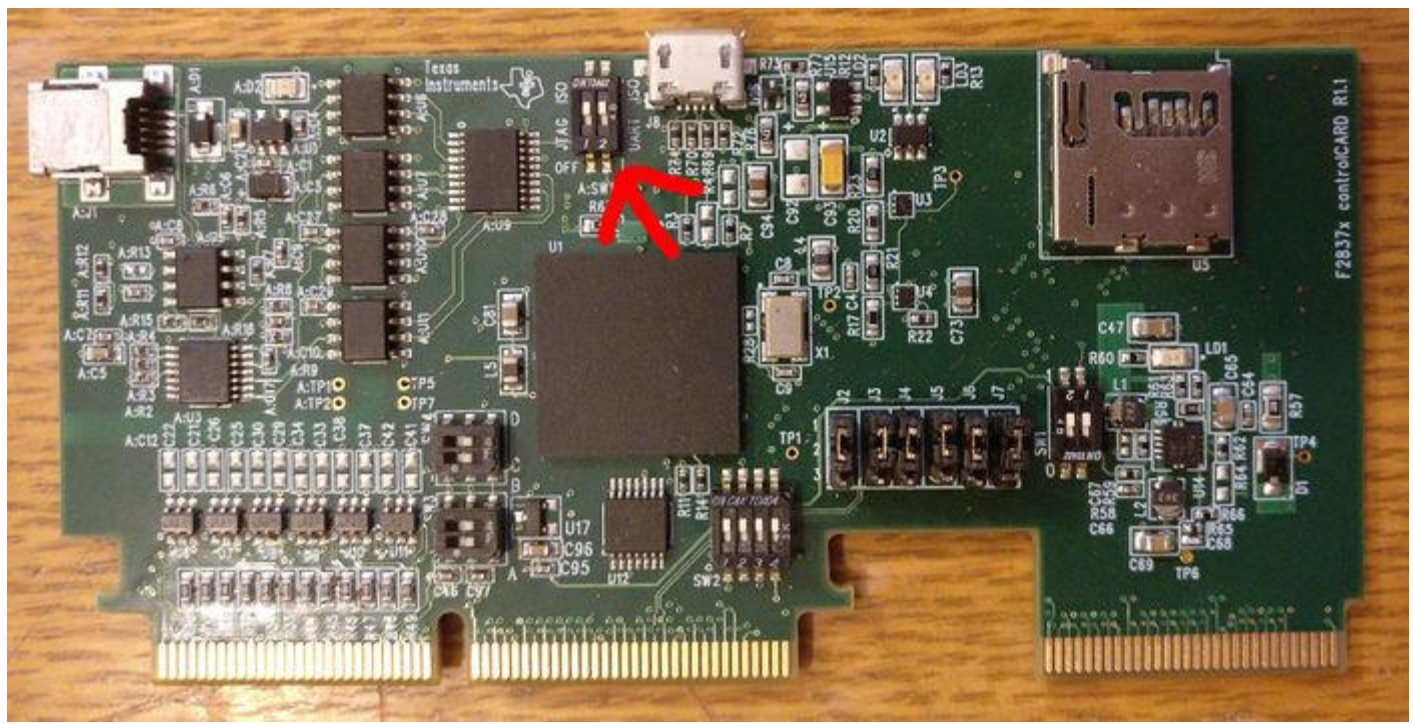

Both Switches need to be set to the on position.

Switch Position 2 - ISO UART communication enable:

- ON The C2000 MCU's GPIO-28 (and pin76 of the 180pin controlCARD connector) will be coupled to the FTDI's USB-to-Serial adapter. This allows UART communication to a computer via the FTDI chip. However, in this position, GPIO-28 will be forced high by the FTDI chip. Functionality of pin76 of the connector will be limited.
- OFF The C2000 MCU will **NOT** be connected to the FTDI USBto-Serial adapter. Pin76 of the 180pin controlCARD connector will be directly connected to GPIO-28.

Specifies the functionality of the UART depending on the position of the dip switches.

## **Installation on Debian based Linux Distros 2016 (Mint,Ubuntu)**

Open the terminal Make sure the system is up to date: sudo apt update sudo apt upgrade

Install git: sudo apt install git

Install qtcreator change qt to version 5: sudo apt install qtcreator qt5-default g++

Install qtmultimedia dependencies: sudo apt install qtmultimedia5-dev libqt5multimediawidgets5

libqt5multimedia5-plugins libqt5multimedia5

Install serialport libraries:

sudo apt install libqt5serialport5 libqt5serialport5-dev

Move to the location where you want to store the project, I will refer to this as <path>: cd <path>

Make a directory to build and develop in, I will refer to it as <dir>: mkdir <dir>

Clone the project into the directory: git clone <https://github.com/FIGS-FESS/FESSGUI.git> <dir>

Move to this development directory: cd <dir>/FESS-GUI

Open QT Creator Click Open Project: <path>/<dir>/FESS-GUI/FESS-GUI.pro

Click Configure project Click Build All Click the Green Arrow to run